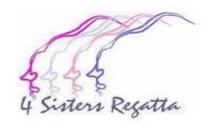

# 2022 Four Sisters Regatta Registration Guideline

This document will guide you through step by step of the Yacht Scoring registration process for the 2022 Steerers Regatta host by Port Credit Yacht Club.

The guidelines are written for first time registrants for this event.

If you are a returning competitor from the 2021 Four Sisters event your basic profile data may be retrieved from the Yacht Scoring system however we would ask you thoroughly review every data field to ensure the information is represented accurately and in full compliance with the 2022 Four Sisters registration requirements.

For the best registration experience be sure to reference and follow instructions contained within the yellow shaded captions with red text as shown below

Guidelines and instructions are contained with yellow highlight with red text sections throughout the pages that follow.

If you require additional support please reach out to Anne Sanderson at <a href="mailto:sandersonam@outlook.com">sandersonam@outlook.com</a>

# This is the registration home page of the 2022 Four Sisters Regatta

# 2022 - 20th Four Sisters Regatta - C420 Canadian Championship Port Credit Yacht Club Mississauga, ON, Canada July 22nd to July 24th , 2022

- Online Registration Form (Start your Race Entry Process Here...)
- Owner's Corner (login)
  (Payment, Crew List, Info Update, etc...)
- Crew's Corner (login)
   (Crew Info Update)
- Current Registration List
- Scratch Sheet
- Starting Sequence
- Race Results
- Scrolling Display Screens (Scratch Sheet, Results, etc)
- Media Formatted Info & Results

SailFlow Weather Forecast

- Notice of Race
- Sailing Instructions
- Official Notice Board
- RC Announcements (No Announcements)
- Documents & Forms (4 Docs)
- Subscribe to Event News
- Press / Media Registration
- Event Contacts
- Crew/Boat/Charter Board
- General Race Forms

Port Credit Yacht Club Select Another Event To start your registration select Online Registration Form

# 2022 - 20th Four Sisters Regatta - C420 Canadian Championship Event Registration Please enter your email address and access code. We will look up your information in our system and if you have used Yacht Scoring in the past, we'll pre-fill the registration form for you. Note: If you have or manage multiple boats, please make sure you have and use a unique access code for each boat so we can lookup the correct entry info for you. Your Email Access Code / Login Pass access code. (If this is your first time registering for an event in Yacht Scoring, enter your email and create a new Access Code or leave field blank. You will be able to create/update the Access Code during the registration process.) continue entry and/or look up my information I forgot my Access Code (Login Code), please send it to me... Your Email: email my previous login info

You have two options. Option 1. If you participated in the 2022 Four Sisters Regatta you may retrieve your basic registration data by entering your email and

Option 2. Disregard Option 1, leave option 1 fields empty and select continue entry.....

# 2022 - 20th Four Sisters Regatta - C420 Canadian Championship Event Registration

**Note:** If you own or register multiple boats for different events, make sure you have a unique Access Code for each boat. (Junior Sailors - Please fill out ALL the information marked with an asterisk, Boat Lengths (LOA's) Opti-9ft, Laser-14ft, 420-14ft, O'Pen BIC-9ft)

We did not find your email/Access Code in our records. Data Fields have been fill with instructional text to help guide you. You can try again or simply complete Registration Form below Owner/Skipper's Information Yacht's Information Rating Information Create password 💉 ፀ Login Access Code \*: LEAVE BLANK Bow Number: enter sail # Nothing else! SEE NOTE 2 Boat Name \*: Cert Number / ORC Ref. Num.: LEAVE BLANK First Name \*: Enter First Name Last Name \*: Enter Last Name Sail Prefix: 3 letters (3 Letter Country Code) Single Handed Registration – enter 1 Date of Birth \*: Double Handed Registration – enter 2 Sail Number \*: SEE NOTE 2 Coach Registration – enter 1 Address \*: Enter address Use drop Year Built: LEAVE BLANK down to Enter only if your sail displays a country code, if not leave blank. complete SEE NOTE 3 Boat Type \* (i.e. TP52, J 35): City \*: Enter City Length (LOA) \*: SEE NOTE 4 NOTE 2 – Enter numeric portion of sail number only. If not known at time of registration enter "unknown". Do not populate with anything else. State/Province \*: Enter Province LEAVE BLANK Beam: Zip/Postal Code \*: Enter Postal NOTE 3 – This field must be populated precisely using the Class of course as Draft: LEAVE BLANK Country \*: 3 letters (3 Letter Country Code) For Optimist Green – enter "Optimist Green" Hull Color: LEAVE BLANK For Pram – enter "Pram" For Optimist Red, Blue and White – enter "Optimist" only Home Phone: Spin Color: LEAVE BLANK For C420 White Sail - enter "C420 White Sail" For C420 Spinnaker - enter "C420 Spinnaker" Mobile Phone \*: Enter Mobile Phone # For C420 Canadian Championship – enter "C420 Canadians" Registration: LEAVE BLANK For Laser 4.7 – enter "ILCA 4 Laser 4.7" **Mobile Carrier** Your Cell Carrier Why? For Laser Radial - enter "ILCA 6 Laser Radial" **Boat Emergency Phone:** LEAVE BLANK For Laser Full Rig - enter "ILCA Laser Full Rig" Office Phone: LEAVE BLANK For 29er - enter "29er" Radio Call: LEAVE BLANK Fax Number: LEAVE BLANK Notes or comments: NOTE 4 – This field must be populated precisely as follows: E-Mail \*: Enter full email Optional For all Optimist - enter "2.4m" For Pram – enter "2.7 m" Yacht Club \*: Spell Yacht Club Out In Full For all C420 - enter "4.2 m" For all Laser configurations - enter "4.2 m" USSailing Number: optional For 29er - enter "4.45 m" Additional Crew Name(s) for Display Purposes Only! World Sailing Number: optional Single Handed Registrant - Leave fields blank. DO NOT populate with (Not including yourself) World Sailing Status: Select World Sailing Status > Coach Registrant – Leave fields blank. DO NOT populate with Coach name. First Name Last Name **Double Handed Registrant** – You MUST populate these fields with your Crew Class Member Number: optional first name (separate field ) and last name (separate field). Upon completing Crew 1: Double Handed ONLY - Otherwise LEAVE BLANK Double Handed ONLY your skippers registration you must re login to your owners profile and set up your crew information in the crew screen and then email your crew through Above Crew Name(s) will be used for display purposes only. Full Crew List information should be added Yacht Scoring that will instruct your crew to login and complete their crew and maintained in the "Owner's Corner". information and waivers.

#### **Event Specific Questions:** O Youth O Adult T-shirt included, please indicate if you wear a Youth or Adult size t-shirt Reply to both T-shirt questions as applicable for Skipper only. If Double Handed registration your Crew will have the opportunity to select their T-shirt when they complete their crew T-shirt included, please indicate your t-shirt size Select either yes or no button as appropriate. Any special Do you require a vegetarian lunch option? O Yes O No requirements must be arranged separately. I am a C420 sailor competing in the Championship. BOTH my CREW and I are members of the Class (To register go to https://club420.org/membership/register). I will print & O Yes O No If competing in the C420 Canadian Championship it is your complete the Inspection Form found in "Documents & Forms" section of Yacht Scoring responsibility to independently complete and satisfy the requirements of this question. The only acceptable response is If you are not a registrant for the C420 Canadian Select Desired Racing Course/Class: Championship select "no" Alpha- HG1 Optimist Green One Design Alpha- HG1 C420 White Sail One Design Alpha- HG1 One Design Pram SELECT ONE COURSE ONLY. The selected Race Course / Class must match the data you populated in the "Boat Type" field Bravo- HG2 One Design Optimist Reference NOTE 3 Charlie- HG3 One Design C420 Spinnaker Coaches – select last Radio button. No results will be displayed. Charlie- HG3 One Design C420 Canadian Championship Delta- HG4 One Design ILCA 4 (Laser 4.7) **OPTIMIST Boat Type / Class ONLY.** ILCA 6 (Laser Radial) Delta- HG4 One Design To designate your Optimist entry colour (red, blue or white) you must select from the "Sub-Class to compete in" drop Delta- HG4 ILCA 7 (Laser Full Rig) One Design down to complete your registration correctly. One Design Delta- HG4 29er Support Boats Coach Zulu Course Please select a Sub-Class to compete in: Click to continue to next page continue and submit my registration to this event

#### 2022 - 20th Four Sisters Regatta - C420 Canadian Championship Event Registration

You have been entered into the

#### 2022 - 20th Four Sisters Regatta - C420 Canadian Championship

and your information stored in our database.

#### Note:

You will shortly receive an email containing your user name and Access Code so you can return, login into the **Owner's Corner** where you can update your information, add your crew or pay the entry fee. Please check your email. If your system contains filters, please make sure to include the email address **support@yachtscoring.com** to the "OK" list so you can receive this and all future information.

Proceed to Liability Waiver, Entry Fees and Payment...

## 2022 - 20th Four Sisters Regatta - C420 Canadian Championship Event Waiver Form

Participants must fill out the event Waiver to be considered registered. Skippers please advise your CREW that they must ALSO complete the event waiver to be considered registered.

https://pcyc.net/youth-event-waiver

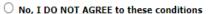

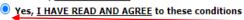

continue with my registration

# 2022 - 20th Four Sisters Regatta - C420 Canadian Championship Event Waiver Form

Thank you for accepting and signing your Liability Waiver online

This information has been stored in your records.

Proceed to Online entry fee payment

This screen advises skipper they will get an mail with a link to their Owners Corner login. This will allow you to return to your registration to update data including your sail number if you have previously entered "unknown" Access is available through to start of event.

The next step is to review and acknowledge the Liability Waiver and pay your Entry Fee. Select Proceed to Liability Waiver, Entry Fess and Payment to display next screen.

The waiver sections is independent of Yacht Scoring. You must select the link noted here that will open a new window in your browser and take you to the waiver section in the PCYC website. You must read the entire waiver document page and complete and submit the waiver acknowledgement form at the bottom of the PCYC page independently before proceeding to next step within Yacht Scoring..

Once you have completed and submitted the PCYC waiver acknowledgement return to your open Yacht Scoring window and Select "Yes". If you chose to select "No" you will not be permitted to complete in this event.

Select "continued with my registration".

Nest Step is to pay the Entry Fee.

Any unpaid registrations after Registration close date will be removed from Competitor List and will not be reinstated.

#### 2022 - 20th Four Sisters Regatta - C420 Canadian Championship Event Online Payment

| Entry Fee                         | Qty | Total    |
|-----------------------------------|-----|----------|
| Early Entry Fee (See notes below) | 1   | \$316.40 |

Additional event items available for online purchase:

Please make sure to complete all fields above!

#### FEES:

| Complete Entry Form Online |                    | Fee                        | HST   | Fee + HST |          |
|----------------------------|--------------------|----------------------------|-------|-----------|----------|
| Singlehanded               | Early Registration | On or before June 30, 2022 | \$140 | \$18.20   | \$158.20 |
| Classes                    | Late Registration  | June 1 – July 21, 2022     | \$160 | \$20.80   | \$180.80 |
|                            | Early Registration | On or before June 30, 2022 | \$280 | \$36.40   | \$316.40 |
| Doublehanded<br>Classes    | Late Registration  | June 1 - July 21, 2022     | \$300 | \$39.00   | \$339.00 |
|                            | Early Registration | On or before June 30, 2022 | \$80  | \$10.40   | \$90.40  |
| Coaches                    | Late Registration  | June 1 - July 21, 2022     | \$85  | \$115.05  | \$96.05  |
|                            | Coach Flag Deposit | Refunded upon flag return  | \$20  | Cash Only | \$20.00  |

A full refund, less a \$25.00 processing fee, will be granted to those entries cancelled before July 12, 2022.

A 50% refund of the registration fee will be granted to those entries cancelled before 11:59 pm Thursday, July 21, 2022.

No refunds will be granted after 11:59 pm Thursday, July 21, 2022.

Participants must fill out the event Waiver to be considered registered.
Skippers please advise your CREW that they must ALSO complete the event waiver to be considered registered.

https://pcyc.net/youth-event-waiver

It is your responsibility to populate the Total \$ field with the applicable <u>"Fee + HST"</u> Total as shown in the Fee Table displayed on the same page.

Note there is a Early Bird rate through to June 30, 2022. After June 30, 2022 the full Registration Rate applies. Please ensure you populate the Total \$ data field accordingly to avoid your registration from being declined.

This is a second reminder the participants waiver and acknowledgment submission form must be independently completed and submitted.

**Double Handed Registrations**. It is Skippers responsibility to ensure your Crew completes and submits their own waiver.

This will be cross verified and if not completed the boat (Skipper and Crew) will not be permitted to participate in the event.

Select to proceed to confirm Entry Fee and submit payment

continue and review your purchases/payments

# 2022 - 20th Four Sisters Regatta - C420 Canadian Championship Event Online Payment

## Summary of Entry Fee Payment and Purchases

| Description   | Size | Qty       | Price  | Total  |   |
|---------------|------|-----------|--------|--------|---|
| Entry Fee     |      | 1         | 316.40 | 316.40 | 4 |
| Total Payment |      | \$ 316.40 |        |        |   |

continue to credit card payment and processing

Verify the amount payment amount shown is aligned with the applicable Fee + HST total the applies to your registration type and timing of your payment. For double handed fleets your registration is for one boat, with two people in it.

Note you must pay for each registration separately. Do not combine multiple registration payments under one registration.

Select to continue to check out and make payment

Once you have successfully submitted payment you still have more to do to fully complete your registration.

All Registrants – Single Handed, Double Handed and Coaches follow the next steps:

Log back into your Owners Corner using the email you registered with and the password that was assigned to you by Yacht Scoring in your registration confirmation email or the subsequent password you set up thereafter.

(see next page for screen shot Owners Corner Main Menu page)

## 2022 - 20th Four Sisters Regatta - C420 Canadian Championship Port Credit Yacht Club

Mississauga, ON, Canada July 22nd to July 24th , 2022

• Online Registration Form

m SF SailFlow Weather Forecast

(Start your Race Entry Process Here...)

Owner's Corner (login)
 (Payment, Crew List, Info Update, etc...)

- Crew's Corner (login)
   (Crew Info Update)
- Current Registration List
- Scratch Sheet
- Crew List
- Starting Sequence
- Race Results
- <u>Scrolling Display Screens</u> (Scratch Sheet, Results, etc)
- Media Formatted Info & Results

- Notice of Race
- · Sailing Instructions
- Official Notice Board
- RC Announcements (No Announcements)
- Documents & Forms (4 Docs)
- Subscribe to Event News
- Press / Media Registration
- Event Contacts
- Crew/Boat/Charter Board
- General Race Forms

Select Owners Login

| Entry<br>Fee | Skipper/Boat<br>Waiver |
|--------------|------------------------|
| No           | Yes                    |
|              |                        |

#### Main Resources

- View/Update My Entry Information
- My Sail Inventory
- My Crew List (2 of 2) (view / update)
- Crew Gear Size Report
- Email my Crew
- Verify Crew:
  - World Sailing Classification
  - USSailing Membership
- Entry Fee Payment (Not Received)
- · Skipper/Boat Waiver (Signed)
- Email my Documents

YS Software Updates

**Email Documents to Organizers** 

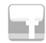

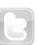

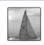

update my social links

Team

Select My Crew List

Note:

Single Handed and Coach Registrations will state (1 of 1)
Double Handed Registrations will state (2 of 2)

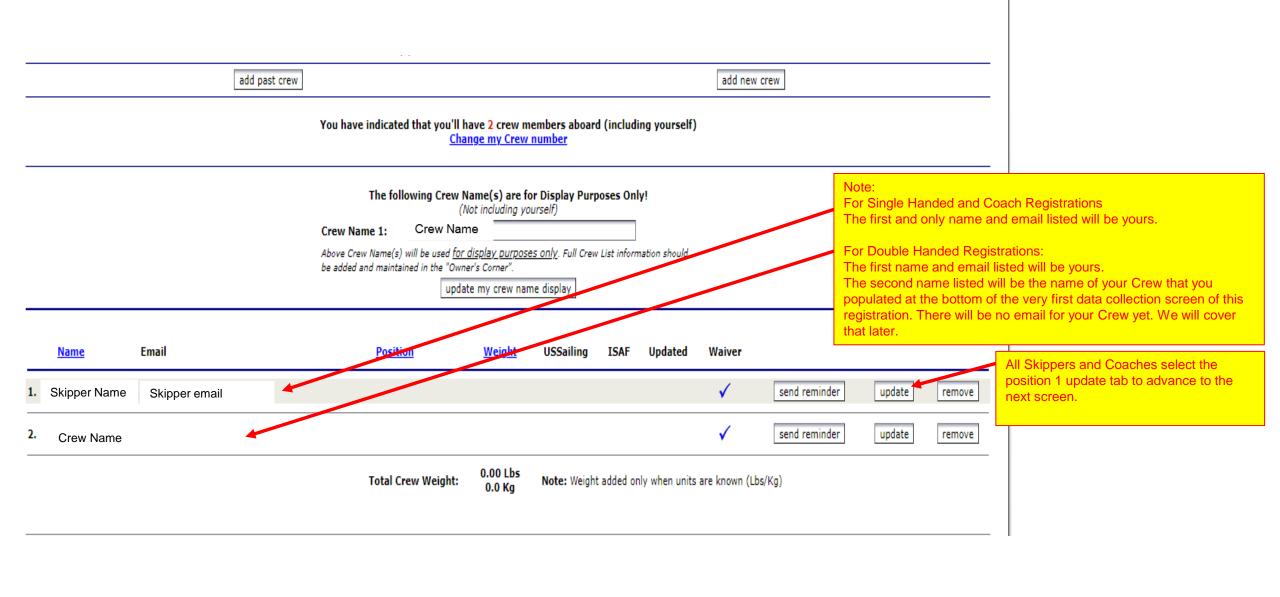

You should note right hand side of the screen is already You are required to complete the emergency contact section. This is mandatory. populated with the data you have already entered. Optional heath information you Do not populate weight or sailing gear section. You will not may wish to share with event receive any of this. You already entered your event T-shirt organizer goes here. in another screen Crew Member Information Update (\*\* = Required Information) Safety Course Taken (SaS, Sea Survival, etc): \*\* First Name: first name Course Name: Course Date: \*\* Last Name: last name (dd/mmm/yyyy) Date of Birth: ~ Leave Blank Emergency Contact Name: Weight: Emergency Contact Phone: Sailing Gear: Shirt: Size ▼ Shoes: Size ▼ Shorts: Size Emergency Contact Mobile: \*\* Email: email Emergency Contact email: Phone Number: Are there any health issues that you would like to voluntarily let the Race Committee know in case of any Mobile Number: phone # emergency? Address: address City, State, Zip, Country: city Province Postal Country Position: | Select crew position ➤ If required by the event, please complete the following info: World Sailing #: Year of Birth (yyyy): World Sailing Status: Select World Sailing Status ▼ Passpert Number: USSailing #: Passport Country (dd/mmm/yyyy) Home Yacht club: Yacht Club Passport Expiry Date: If required, please describe your sailing experience: Send me Race eNews Select once updates are done to return to Owners Corner Main Menu update crew member information

# 2022 - 20th Four Sisters Regatta - C420 Canadian Championship Port Credit Yacht Club

Mississauga, ON, Canada July 22nd to July 24th, 2022

Online Registration Form
 (Start your Race Entry Process Here...)

Owner's Corner (login)
 (Payment, Crew List, Info Update, etc...)

Crew's Corner (login)
 (Crew Info Update)

- Current Registration List
- Scratch Sheet
- Crew List
- Starting Sequence
- Race Results
- Scrolling Display Screens
   (Scratch Sheet, Results, etc)
- Media Formatted Info & Results

SF

SailFlow Weather Forecast

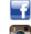

update my social links

- Notice of Race
- · Sailing Instructions
- Official Notice Board
- RC Announcements (No Announcements)
- Documents & Forms (4 Docs)
- Subscribe to Event News
- Press / Media Registration
- Event Contacts
- Crew/Boat/Charter Board
- General Race Forms

Single Handed and Coach Registrations ONLY CONGRATULATIONS! Provided you have paid the entry fee and submitted the waiver your registration is completed. You can log back into Owners Corner at any time prior to the start of the event to update any information including your sail number.

Double Handed Registrations ONLY You have more registration work to do to successfully set up your Crew.

Start by logging back into Owners Corner.

| Entry | Skipper/Boat |
|-------|--------------|
| Fee   | Waiver       |
| No    | Yes          |

#### Main Resources

- View/Update My Entry Information
- . My Sail Inventory
- My Crew List (2 of 2) (view / update)
- Crew Gear Size Report
- Email my Crew
- Verify Crew:
  - World Sailing Classification
  - USSailing Membership
- Entry Fee Payment (Not Received)
- Skipper/Boat Waiver (Signed)
- Email my Documents

YS Software Updates

Email Documents to Organizers

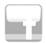

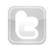

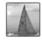

Team

Select My Crew List

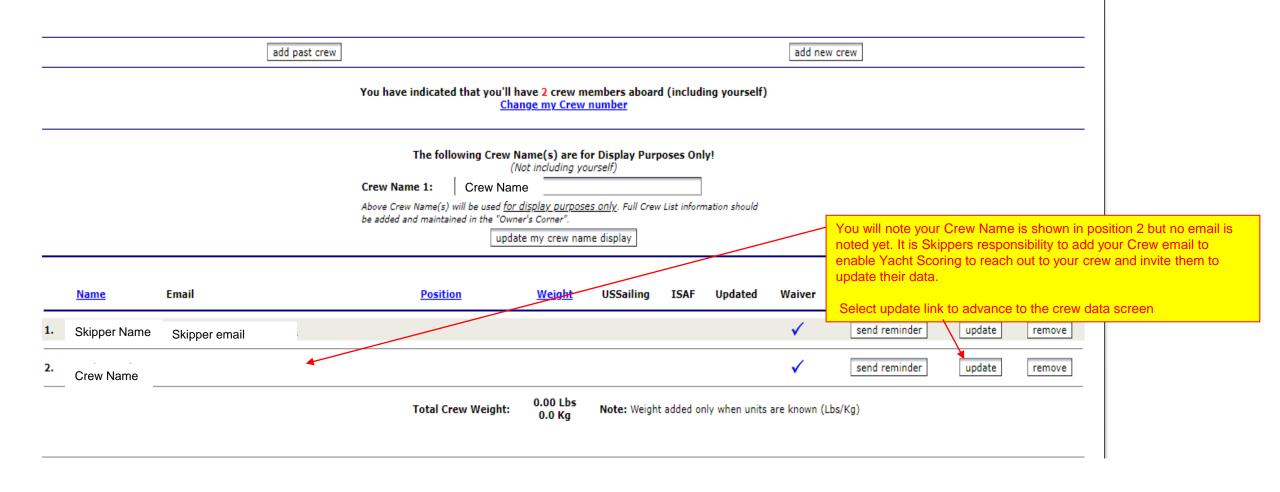

# Crew Member Information Update (\*\* = Required Information)

| ** First Nar  Crew First Name  ** Last Name: IFrench  Crew Last Name  Specify Crew T- Shirt size  Weight:  Leave Blank | Safety Course Taken (SaS, Sea Survival, etc):  Course Name: Course Date:  optional (dd/mmm/yyyy)  Emergency Contact Name: Enter on shore emergency contact |  |
|----------------------------------------------------------------------------------------------------|----------------------------------------------------------------------------------------------------|--|
| here g Gear: Shirt: Size V Shorts: V Shoes: V                                                                          | Emergency Contact Phone: on shore phone #  Emergency Contact Mobile: on shore mobile #                                                                     |  |
| ** Email: Enter Crew full email                                                                                        | Emergency Contact email: on shore full email                                                                                                    |  |
| Phone Number:                                                                                                    | At                                                                                                    |  |
| Mobile Number: Enter Crew mobile #                                                                                     | Are there any health issues that you would like to voluntarily let the Race Committee know in case of any emergency?                                       |  |
| Address: Enter Crew Address                                                                                            | optional                                                                                                    |  |
|                                                                                                    |                                                                                                    |  |
| City, State, Zip, Country: Enter Crew City , Province Postal Country                                                   |                                                                                                    |  |
| Position:                                                                                                    | If required by the event, please complete the following info:                                                                                              |  |
| World Sailing #: optional                                                                                              | Year of Birth (yyyy):                                                                                                    |  |
| World Sailing Status: Select World Sailing Status 🕶                                                                    | Passport Number: LEAVE BLANK                                                                                                    |  |
| USSailing #: optional                                                                                                  | Passport Country: LEAVE BLANK                                                                                                    |  |
| Home Yacht club: LEAVE BLANK - Boat Club declaration is made by Skipper                                                | Passport Expiry Date: (dd/mmm/yyyy)                                                                                                    |  |
| If required, please describe your sailing experience:                                                                  | Send me Race eHews                                                                                                    |  |
| optional //                                                                                                    |                                                                                                    |  |
| update crew member information                                                                                         |                                                                                                    |  |

Minimum it is the Skippers responsibility to pulate their Crew full email in the applicable field nd then select update crew member information to turn to the previous screen

Note: To assist your crew with which fields need to be completed we have populated the fields with instructional text. Please share this with your crew.

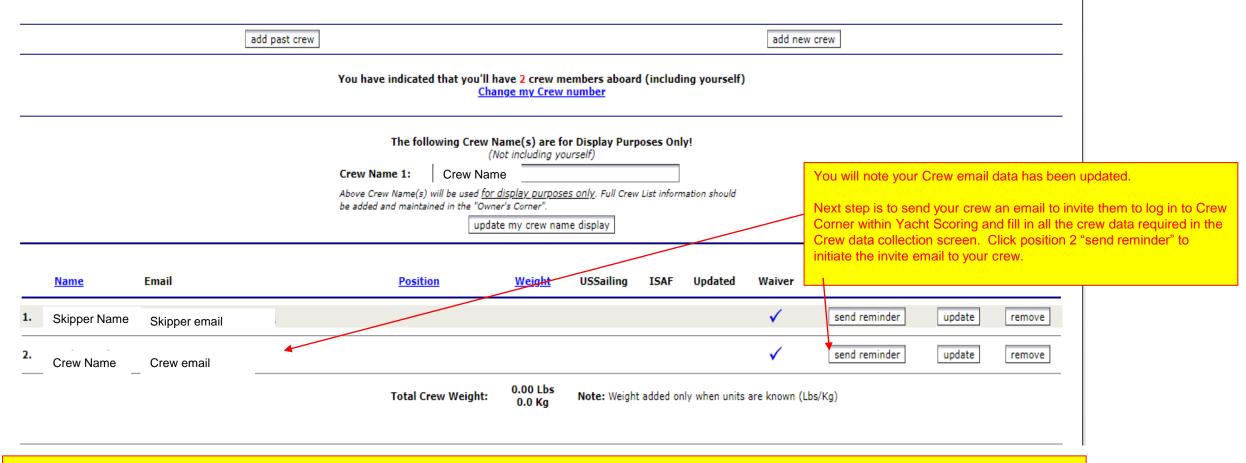

## Final Reminders:

It is the Skippers Responsibility to:

- 1. Verify all Skippers Registration data is complete and accurate the PCYC waiver form has been submitted and the correct entry fee has been paid.
- 2. Verify your Crew data page has been fully completed including emergency contact information. You can view this at any time by logging into Owners Corner and selecting My Crew List.
- 3. Verify you Crew (or Crew's Parent / Guardian if Crew is a minor) has submitted the independent PCYC Waiver Acknowledgment found at <a href="https://pcyc.net/youth-event-waiver">https://pcyc.net/youth-event-waiver</a>
- 4. Verify the sail number is correctly declare before you leave the dock on day one of the event.